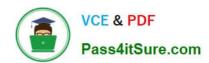

## 2V0-51.23<sup>Q&As</sup>

VMware Horizon 8.x Professional

### Pass VMware 2V0-51.23 Exam with 100% Guarantee

Free Download Real Questions & Answers PDF and VCE file from:

https://www.pass4itsure.com/2v0-51-23.html

100% Passing Guarantee 100% Money Back Assurance

Following Questions and Answers are all new published by VMware Official Exam Center

- Instant Download After Purchase
- 100% Money Back Guarantee
- 365 Days Free Update
- 800,000+ Satisfied Customers

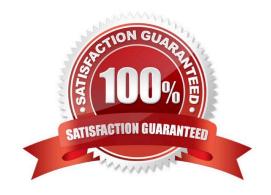

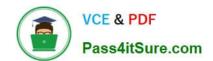

#### https://www.pass4itsure.com/2v0-51-23.html

2024 Latest pass4itsure 2V0-51.23 PDF and VCE dumps Download

#### **QUESTION 1**

Which two of the following are features of VMware Horizon Agent for Linux? (Choose two.)

- A. USB redirection
- B. location based printing
- C. display protocol PCoIP
- D. installation registration requirement
- E. session collaboration

Correct Answer: AC

Explanation: VMware Horizon Agent for Linux is a software component that enables Linux machines to be used as remote desktops or published applications in a Horizon environment. Horizon Agent for Linux supports several features that enhance the user experience and manageability of Linux desktops and applications, such as USB redirection, display protocol PCoIP, multiple-session mode, single sign-on, smart card authentication, and 3D graphics34. However, Horizon Agent for Linux does not support location based printing or session collaboration features that are available for Windows machines5. Also, Horizon Agent for Linux does not require installation registration as it automatically registers with the Connection Server when the viewagent service is started6. References := 3: VMware Horizon 8 Documentation: Horizon Agent for Linux 4: VMware Horizon 8 Documentation: Features Supported by Horizon Agent for Linux 5: VMware Horizon 8 Documentation: Features Not Supported by Horizon Agent for Linux 6: VMware Horizon 8 Documentation: Install Horizon Agent on a Linux Machine

#### **QUESTION 2**

Which three of the following are benefits of using Virtual Machines? (Choose three.)

- A. Difficult to move or copy.
- B. Independent of physical hardware.
- C. Faster to provision.
- D. Bound to a specific set of hardware components.
- E. Easy to move or copy.

Correct Answer: BCE

Explanation: One of the benefits of using virtual machines is that they are independent of physical hardware. This means that they can run on any compatible host machine, regardless of the underlying hardware components. This also enables them to be migrated, moved, or copied easily from one host to another, without requiring any reconfiguration or installation. This enhances the flexibility and portability of virtual machines, as well as their availability and disaster recovery. Another benefit of using virtual machines is that they are faster to provision than physical machines. This is because they can be created from templates or snapshots, which contain preconfigured operating systems and applications. This reduces the time and effort needed to install and configure software on each machine. Moreover, virtual machines can be cloned or duplicated quickly, allowing for rapid scaling and deployment of multiple identical instances. References := Virtual Machines Overview Creating and Provisioning Virtual Machines Migrating Virtual Machines

#### https://www.pass4itsure.com/2v0-51-23.html

2024 Latest pass4itsure 2V0-51.23 PDF and VCE dumps Download

#### **QUESTION 3**

What is the default URL used to access the Horizon Console?

- A. https:///admin
- B. https:///default
- C. https:///administrator
- D. https:///login

Correct Answer: A

Explanation: The default URL used to access the Horizon Console is https:///admin, where is the fully qualified domain name of the Connection Server instance. This URL allows you to log in to Horizon Console by using a secure (TLS) connection. You can also use the IP address of the Connection Server instance instead of the FQDN, but this might result in blocked access or reduced security due to certificate mismatch. You cannot use https://localhost to connect from the Connection Server host, but you can use https://l27.0.0.1 instead. The other options are not valid URLs for Horizon Console. References: Log In to Horizon Console

#### **QUESTION 4**

An administrator is tasked with configuring VMware Integrated Printing. They enabled the VMware Integrated Printing feature during the installation of the Horizon Agent in the golden image, and created a Test Desktop Pool. On a physical end-point where the Horizon Client already is installed, the administrator added multiple network printers which are working perfectly. They test the configuration by connecting to the Horizon Desktop with the Horizon Client, unfortunately they do not see the printers within their Horizon Desktop.

What could be the reason that the administrator is not seeing the printers within his Horizon Desktop session?

- A. Port TCP 9427 is disabled.
- B. The VMware Integrated Printing feature is not installed in the Horizon Client.
- C. Printing is disabled in the Horizon Desktop Pool.
- D. Port TCP 32111 is disabled.

Correct Answer: C

Explanation: One of the possible reasons that the administrator is not seeing the printers within his Horizon Desktop session is that printing is disabled in the Horizon Desktop Pool. Printing is a feature that allows users to print from a remote

desktop to any local or network printer available on their client device. Printing can be enabled or disabled for each desktop pool by using the VMware Integrated Printing feature. VMware Integrated Printing is a feature that supports client

printer redirection, location- based printing, and persistent print settings. Client printer redirection enables users to print from a remote desktop to any local or network printer available on their client device. Location-based printing enables

users to print to network printers that are physically near their client device. Persistent print settings enable users to

# VCE & PDF Pass4itSure.com

#### https://www.pass4itsure.com/2v0-51-23.html

2024 Latest pass4itsure 2V0-51.23 PDF and VCE dumps Download

retain their print settings across sessions.

To enable or disable printing for a desktop pool, the administrator needs to follow these steps:

In Horizon Console, select Inventory > Desktops.

Select the desktop pool and click Edit.

In the Edit Desktop Pool dialog box, select the VMware Integrated Printing tab. Select or clear the Enable VMware Integrated Printing check box.

Click OK.

If printing is disabled for a desktop pool, users will not see any printers within their Horizon Desktop session, even if they have installed the VMware Integrated Printing feature in the Horizon Agent and the Horizon Client. Therefore, to resolve

this issue, the administrator needs to enable printing for the desktop pool by selecting the Enable VMware Integrated Printing check box.

The other options are not likely to be the reason that the administrator is not seeing the printers within his Horizon Desktop session:

Port TCP 9427 is disabled: This port is used by the VMware Integrated Printing feature for communication between the Horizon Agent and the Horizon Client. If this port is disabled, users might experience printing errors or delays, but they

should still see the printers within their Horizon Desktop session. The VMware Integrated Printing feature is not installed in the Horizon Client: This feature is installed by default in the Horizon Client for Windows, Mac, Linux, Chrome, and

HTML Access. If this feature is not installed in the Horizon Client, users might not be able to print from their remote desktops, but they should still see the printers within their Horizon Desktop session. Port TCP 32111 is disabled: This port is

used by ThinPrint for communication between the Horizon Agent and the ThinPrint Client. ThinPrint is a legacy printing feature that has been replaced by VMware Integrated Printing. If this port is disabled, users might experience printing

errors or delays with ThinPrint, but they should still see the printers within their Horizon Desktop session if they use VMware Integrated Printing.

References: Configuring VMware Integrated Printing, Enable or Disable Printing for a Desktop Pool, and [VMware Horizon 8.x Professional Course]

#### **QUESTION 5**

Refer to the exhibit.

An administrator wants to configure a central SYSLOG server.

Mark the correct menu option by clicking on it.

Hot Area:

https://www.pass4itsure.com/2v0-51-23.html 2024 Latest pass4itsure 2V0-51.23 PDF and VCE dumps Download

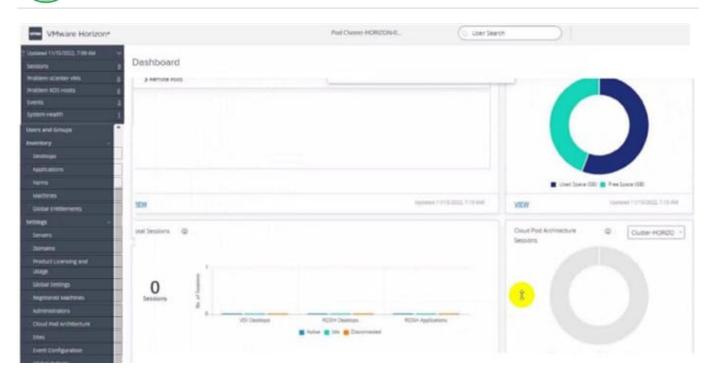

#### Correct Answer:

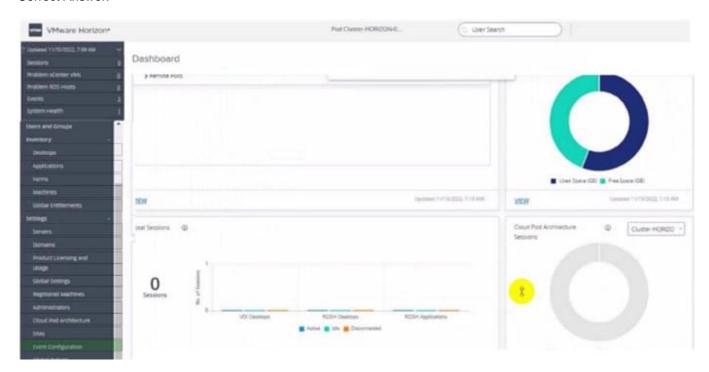

#### https://www.pass4itsure.com/2v0-51-23.html 2024 Latest pass4itsure 2V0-51.23 PDF and VCE dumps Download

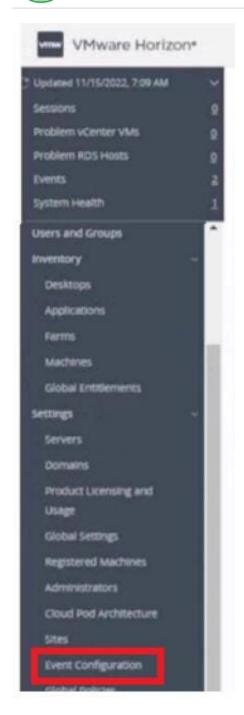

Latest 2V0-51.23 Dumps

<u>2V0-51.23 PDF Dumps</u> <u>2V0-51.23 Study Guide</u>